# <span id="page-0-2"></span>**Edit Hyperlink dialog**

**On this page**

- [Introduction](#page-0-0)
- [Hyperlink types](#page-0-1)
- [Opening the Edit Hyperlink dialog](#page-1-0)

## <span id="page-0-0"></span>Introduction

You can add new or manage existing hyperlinks in the **Edit Hyperlink** dialog, consisting of:

- Three main tabs containing all modeling tools: **Address** tab, **File** tab, and **Element/Symbol** tab.
- Five tabs required to install th[e Methodology Wizard Plugin:](https://docs.nomagic.com/display/MWP190SP2/Methodology+Wizard+Plugin) **Report** tab, **Validation** tab, **Model Wizard** tab, **Model Transformation** tab, **Visualizer Wizard** tab.
- One tab required to install the [Cameo DataHub Plugin](https://docs.nomagic.com/display/CDH190SP2/Introducing+Cameo+DataHub): **OSLC Link** tab.

The following figure illustrates the tabs.

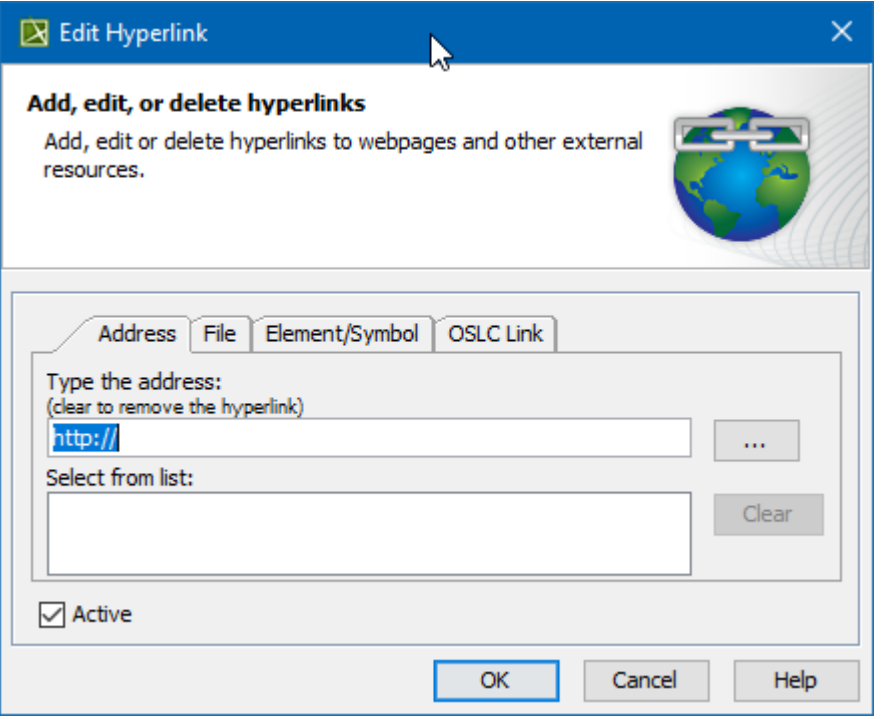

All available tabs in the Edit Hyperlink dialog.

### <span id="page-0-1"></span>Hyperlink types

The following table provides details of available hyperlink types.

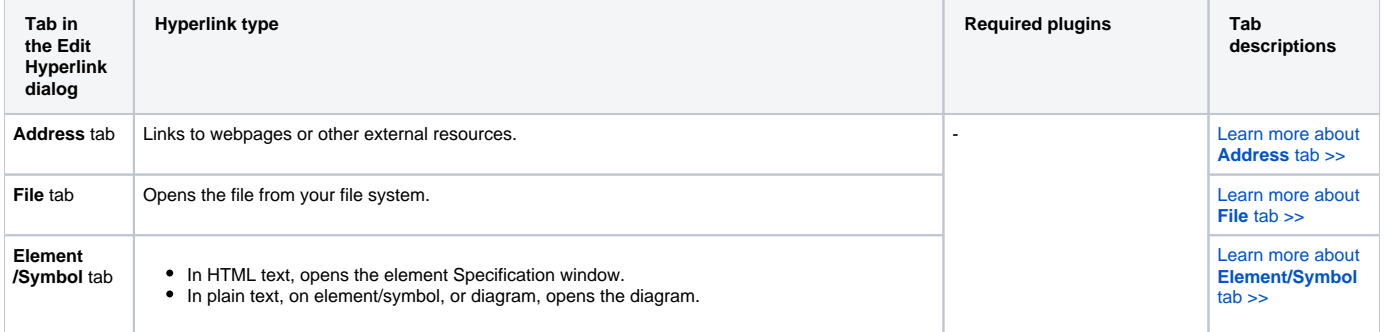

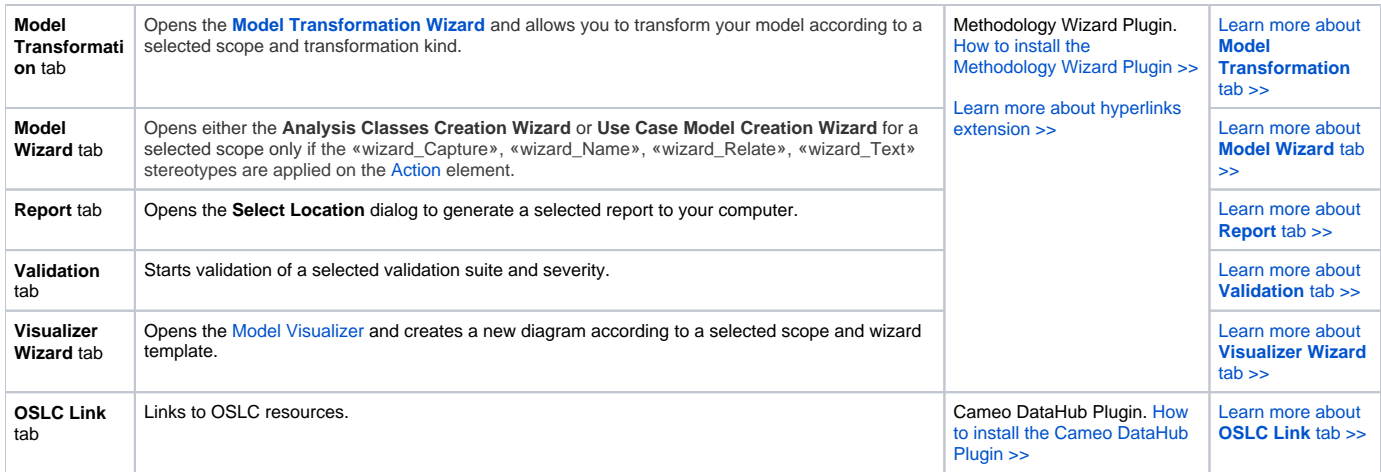

## <span id="page-1-0"></span>Opening the Edit Hyperlink dialog

#### To open the **Edit Hyperlink** dialog

- [If you want to add hyperlink in text >>](https://docs.nomagic.com/display/MD190SP2/Hyperlinks+in+texts)
- [If you want to add hyperlink on element or diagram >>](https://docs.nomagic.com/display/MD190SP2/Hyperlinks+on+elements)

#### **Related pages**

- [Edit Hyperlink dialog](#page-0-2)
	- [Address tab](https://docs.nomagic.com/display/MD190SP2/Address+tab)
	- $\circ$  [File tab](https://docs.nomagic.com/display/MD190SP2/File+tab)
	- [Element Symbol tab](https://docs.nomagic.com/display/MD190SP2/Element+Symbol+tab)
- [Hyperlinks in texts](https://docs.nomagic.com/display/MD190SP2/Hyperlinks+in+texts)
- [Default settings of hyperlinks to model elements](https://docs.nomagic.com/display/MD190SP2/Default+settings+of+hyperlinks+to+model+elements) [Hyperlinks on elements](https://docs.nomagic.com/display/MD190SP2/Hyperlinks+on+elements)
	- [Manage Hyperlinks dialog](https://docs.nomagic.com/display/MD190SP2/Manage+Hyperlinks+dialog)
- [Opening hyperlinks](https://docs.nomagic.com/display/MD190SP2/Opening+hyperlinks)
- [Selecting referenced element in Containment tree](https://docs.nomagic.com/display/MD190SP2/Selecting+referenced+element+in+Containment+tree)
- [Hyperlinks extension](https://docs.nomagic.com/display/MWP190SP2/Hyperlinks+extension)
	- <sup>o</sup> [Report tab](https://docs.nomagic.com/display/MWP190SP2/Report+tab)
		- <sup>o</sup> [Validation tab](https://docs.nomagic.com/display/MWP190SP2/Validation+tab)
		- <sup>o</sup> [Model Wizard tab](https://docs.nomagic.com/display/MWP190SP2/Model+Wizard+tab)
		- <sup>o</sup> [Model Transformation tab](https://docs.nomagic.com/display/MWP190SP2/Model+Transformation+tab)
		- [Visualizer Wizard tab](https://docs.nomagic.com/display/MWP190SP2/Visualizer+Wizard+tab)
- [Linking model elements to OSLC resources](https://docs.nomagic.com/display/MD190SP2/Linking+model+elements+to+OSLC+resources)
- [Managing hyperlinks](https://docs.nomagic.com/display/MD190SP2/Managing+hyperlinks)